# YED-D724L1-Y 用户手册

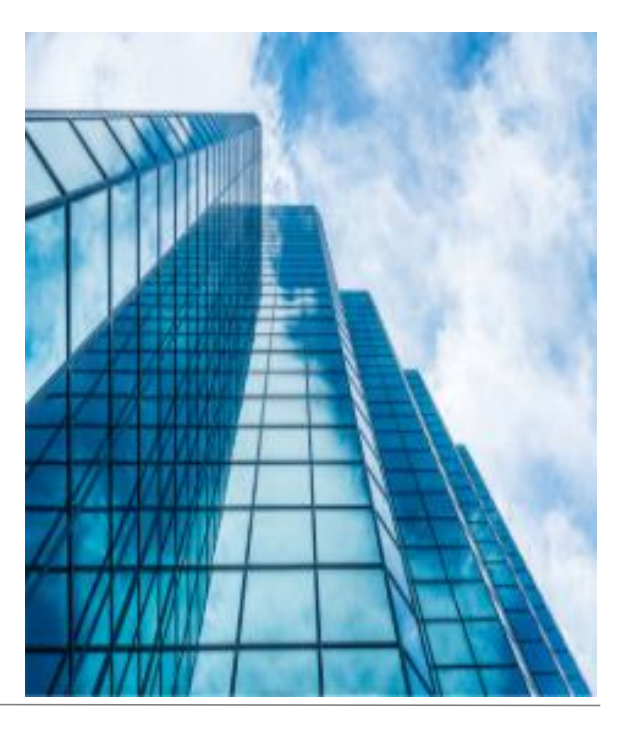

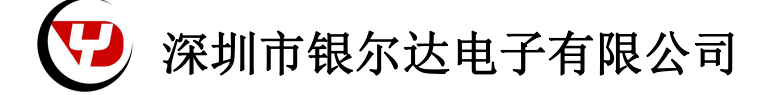

版本:YED-D724L1-Y 用户手册 V0.1

发布时间:2022 年 06 月 09 日

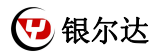

■ 版权声明

版权所有:深圳市银尔达电子有限公司,深圳市银尔达电子有限公司保留所有权利。

- 说明
- 本文档用于记录、指导研发流程和人员基本文档。
- 公司网站:http://www.yinerda.com
- 联系电话: 0755-23732189
- 联系地址: 深圳市龙华区大浪街道华宁路 117 号中安科技园 A 栋 2003-2005

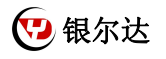

# 版本记录:

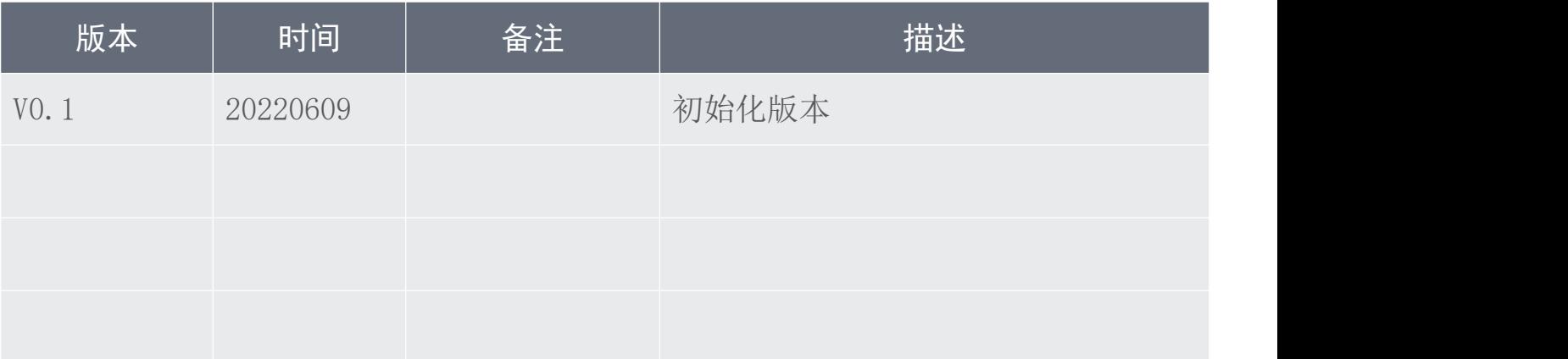

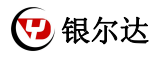

## 目录

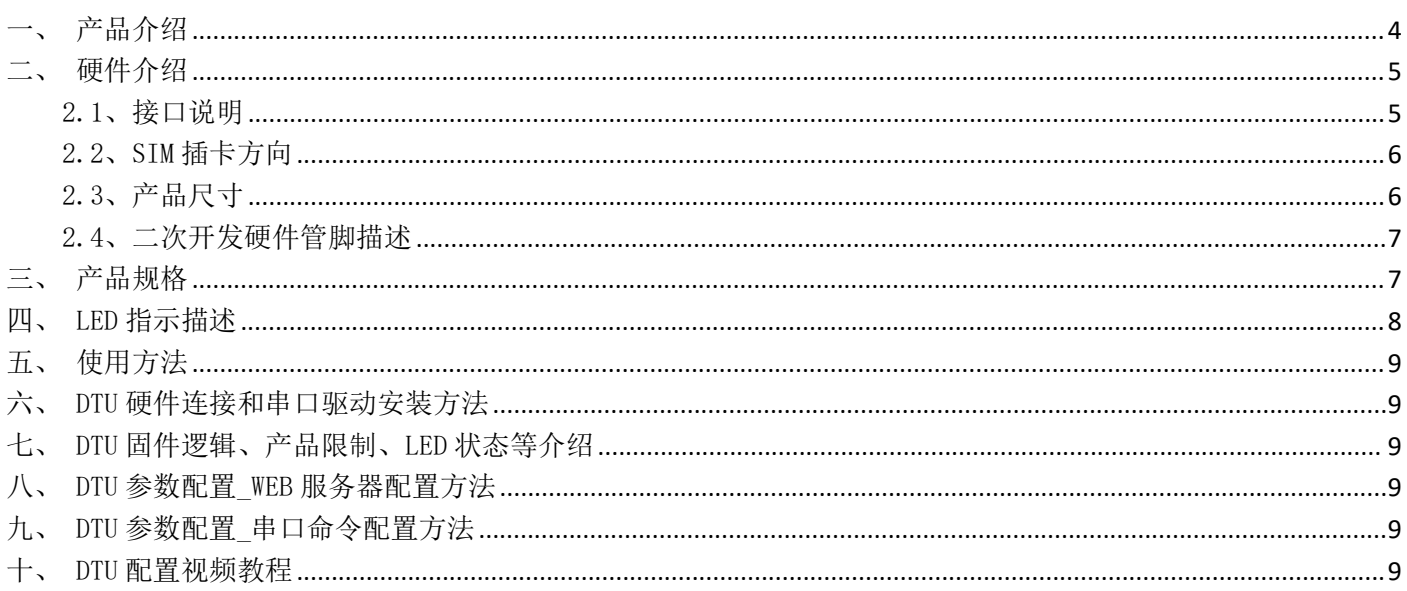

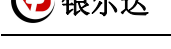

<span id="page-4-0"></span>一、产品介绍

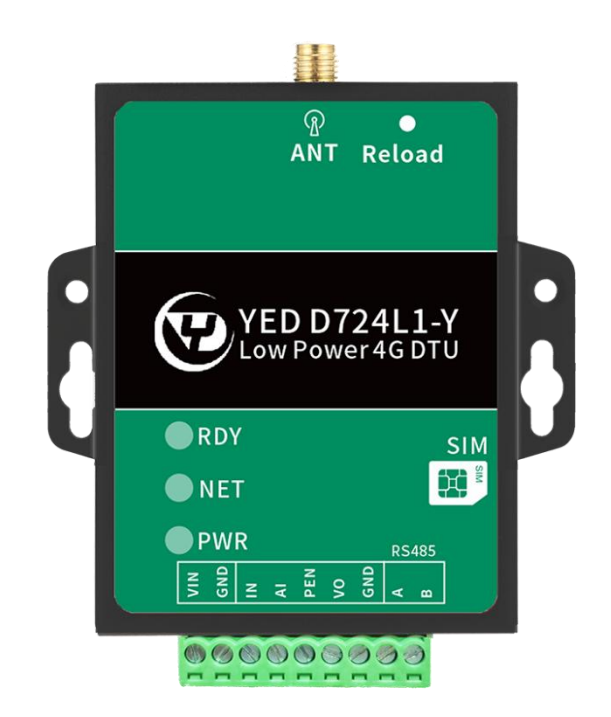

YED-D724L1-Y DTU 是由银尔达(yinerda)推出的高性价的低功耗 DTU,适合设备控制,状态检测,传感器数 据采集等通过 4G 网络与服务器通讯的场景,特性如下:

- 1) 支持 5~36V 供电,支持电源防接反;
- 2) 工作环境为-35℃-75℃;
- 3) 支持 1 路 RS485;
- 4) 支持 1 路数字量输入(默认 2~30V 触发);
- 5) 支持 1 路模拟量输入(默认 5~30V 电压采集);
- 6) 支持 SD 卡, 最大 32G, FTA32 格式;
- 7) 支持 1 路可控电源输出(方便恢复外接传感器电源);
- 8) 支持外部电源关断;
- 9) 支持银尔达 DTU 透传固件,支持 TCP、UDP、MQTT、阿云里 IOT 、HTTP 透传;
- 10) 支持自动轮询功能;
- 11) 支持基站定位信息周期上报;
- 12) 支持标签 logo 定制服务;
- 13) 支持二次开发定制。

#### 本产品资料连接:

<http://wiki.yinerda.com/index.php/YED-D724L1-Y>

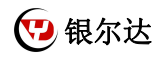

# <span id="page-5-0"></span>二、硬件介绍

## <span id="page-5-1"></span>2.1、接口说明

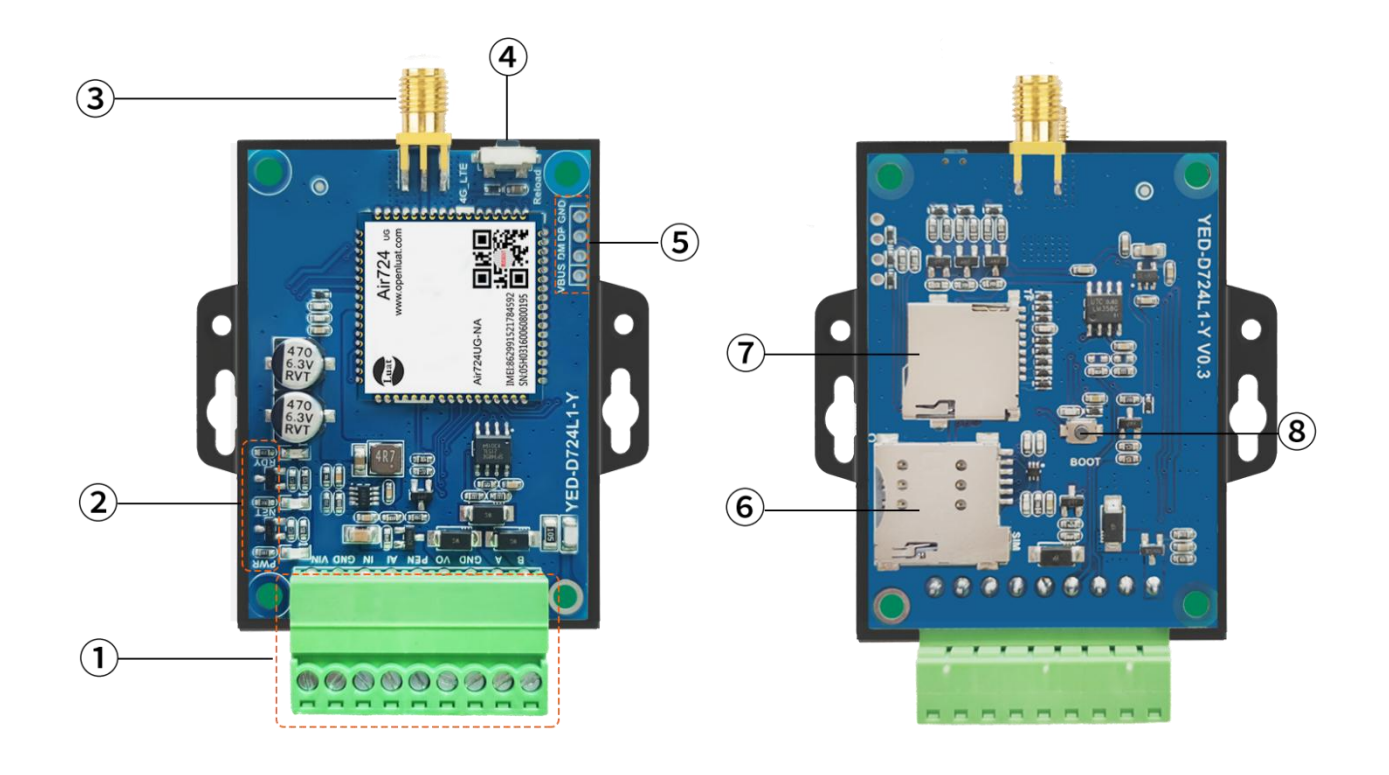

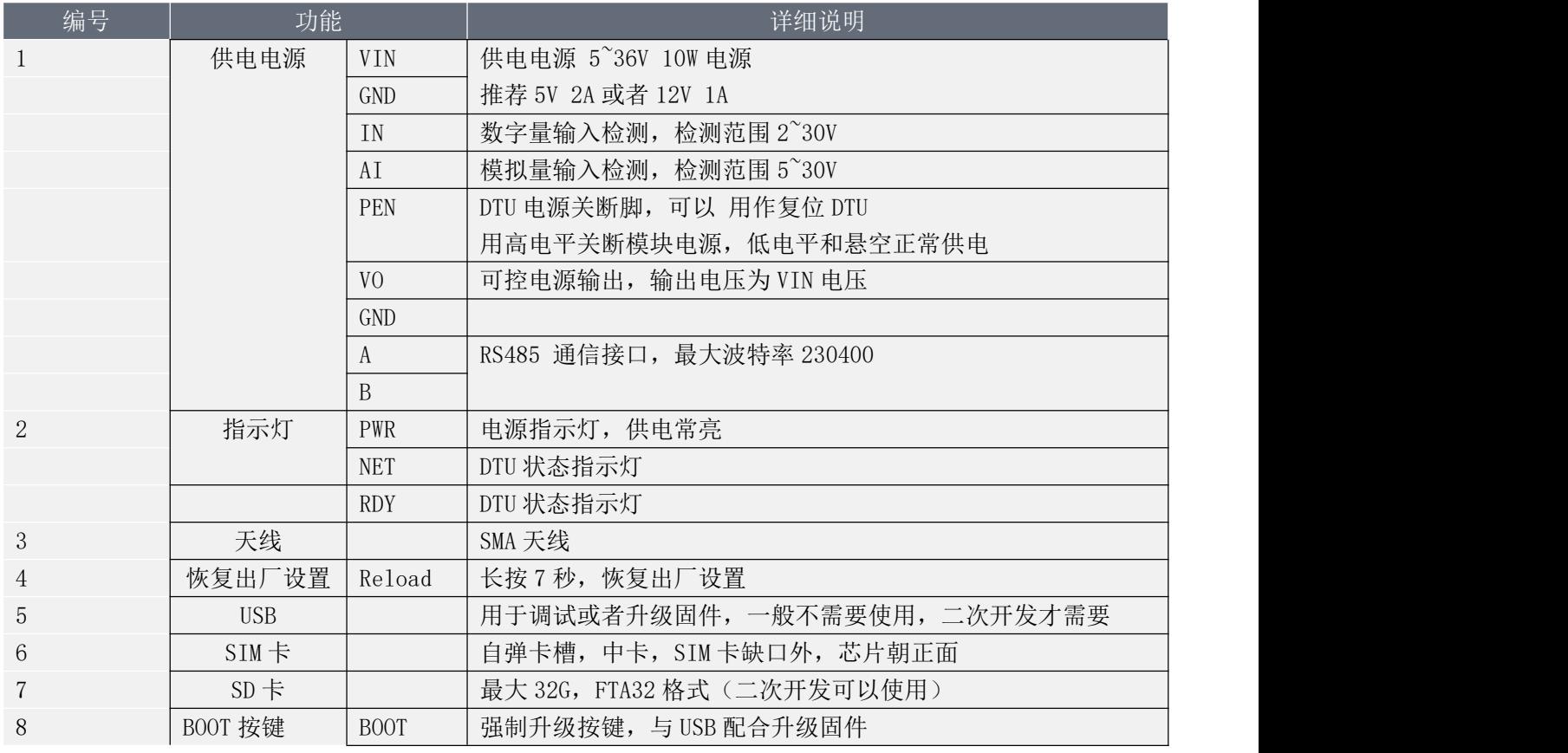

![](_page_6_Picture_1.jpeg)

<span id="page-6-0"></span>2.2、SIM 插卡方向

SIM 卡槽为自弹卡槽, 使用中卡, 插卡的时候, 要插到底。

![](_page_6_Picture_4.jpeg)

<span id="page-6-1"></span>2.3、产品尺寸

![](_page_6_Figure_6.jpeg)

![](_page_7_Picture_0.jpeg)

# <span id="page-7-0"></span>2.4、二次开发硬件管脚描述

![](_page_7_Picture_292.jpeg)

#### <span id="page-7-1"></span>三、产品规格

![](_page_7_Picture_293.jpeg)

![](_page_8_Picture_262.jpeg)

#### 四、LED 指示描述

#### <span id="page-8-0"></span>设备上面一般有 3 颗 LED 灯, 其意义如下。如果只有 NET LED, 就只需要看 NET LED 状态。

![](_page_8_Picture_263.jpeg)

![](_page_9_Picture_1.jpeg)

<span id="page-9-0"></span>五、使用方法

1)如果有硬件基础知识,直接阅读《银尔达-DTU 固件 Web 配置用户手册》 第 5 章进行配置即可。

2)如果想了解 LED 状态和其他注意事项,请阅读《银尔达-Air724 系列 DTU 固件功能用户手册(必读)》。 六、DTU 硬件连接和串口驱动安装方法

<span id="page-9-1"></span>参考《银尔达-DTU 硬件通用连接和工具使用方法手册(必看)》

此文档是 DTU 通用文档, 介绍了硬件如何接线, SIM 卡如何插, 测试工具和软件的使用方法。

<span id="page-9-2"></span>七、DTU 固件逻辑、产品限制、LED 状态等介绍

参考《银尔达-Air724 系列 DTU 固件功能用户手册(必读)》

此文档是 DTU 通用文档,介绍了 Air724DTU 固件的 设计、基本功能、性能限制、LED 状态描述、缓存设计、网 络维护逻辑等内容,为必看内容。

<span id="page-9-3"></span>八、DTU 参数配置\_WEB 服务器配置方法

参考《银尔达-DTU 固件 Web 配置用户手册》 第 5 章进行配置。

此文档是 DTU 通用文档,介绍了 DTU 固件通过银尔达 DTU 配置平台配置 DTU 参数的方法。配置 DTU 的串口波特

<span id="page-9-4"></span>率,目标服务器等。

九、DTU 参数配置\_串口命令配置方法

参考《银尔达-DTU 固件串口配置命令手册》

此文档是 DTU 通用文档, 介绍了 DTU 固件通过串口配置 DTU 参数的命令。配置 DTU 的串口波特率, 目标服务器 等。

<span id="page-9-5"></span>十、DTU 配置视频教程

DTU 固件使用视频教程连接:

<https://www.bilibili.com/video/BV1364y117zc/>